## **Making Everything Easier!**"

# Photoshop Elements 11 FOR. DUMMIES

## **Learn to:**

- Fix the most common digital photo problems
- Edit and crop images, enhance color, and sharpen photos
- Share your photos with family and friends on Facebook<sup>®</sup> and Flickr<sup>®</sup>

## **IN FULL COLOR!**

#### **Barbara Obermeier Ted Padova**

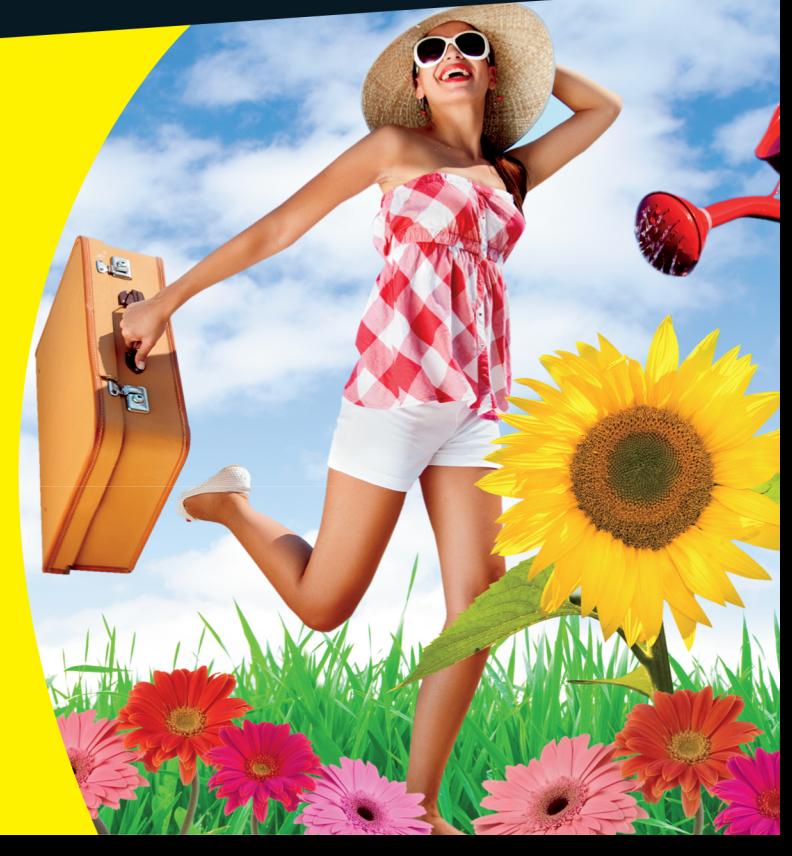

## **Get More and Do More at Dummies.com**<sup>®</sup>

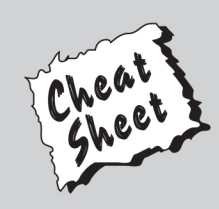

#### **Start with FREE Cheat Sheets**

**Cheat Sheets include** 

- Checklists
- Charts
- Common Instructions
- And Other Good Stuff!

To access the Cheat Sheet created specifically for this book, go to www.dummies.com/cheatsheet/photoshopelements11

#### **Get Smart at Dummies.com**

Dummies.com makes your life easier with 1,000s of answers on everything from removing wallpaper to using the latest version of Windows.

#### Check out our

- · Videos
- Illustrated Articles
- Step-by-Step Instructions

Plus, each month you can win valuable prizes by entering our Dummies.com sweepstakes. \*

Want a weekly dose of Dummies? Sign up for Newsletters on

- Digital Photography
- Microsoft Windows & Office
- Personal Finance & Investing
- Health & Wellness
- Computing, iPods & Cell Phones
- $\cdot$  eBav
- Internet
- Food, Home & Garden

### **Find out "HOW" at Dummies.com**

\*Sweepstakes not currently available in all countries; visit Dummies.com for official rules.

## Photoshop® **Elements 11** FOR DUMMIES®

## Photoshop® **Elements 11** FOR DUMMIES®

by Barbara Obermeier and Ted Padova

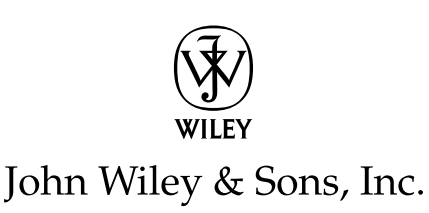

#### **Photoshop® Elements 11 For Dummies®**

Published by **John Wiley & Sons, Inc.** 111 River Street Hoboken, NJ 07030-5774

[www.wiley.com](http://www.wiley.com)

Copyright © 2012 by John Wiley & Sons, Inc., Hoboken, New Jersey

Published by John Wiley & Sons, Inc., Hoboken, New Jersey

Published simultaneously in Canada

No part of this publication may be reproduced, stored in a retrieval system or transmitted in any form or by any means, electronic, mechanical, photocopying, recording, scanning or otherwise, except as permitted under Sections 107 or 108 of the 1976 United States Copyright Act, without either the prior written permission of the Publisher, or authorization through payment of the appropriate per-copy fee to the Copyright Clearance Center, 222 Rosewood Drive, Danvers, MA 01923, (978) 750-8400, fax (978) 646-8600. Requests to the Publisher for permission should be addressed to the Permissions Department, John Wiley & Sons, Inc., 111 River Street, Hoboken, NJ 07030, (201) 748-6011, fax (201) 748-6008, or online at [http://](http://www.wiley.com/go/permissions) [www.wiley.com/go/permissions](http://www.wiley.com/go/permissions).

**Trademarks:** Wiley, the Wiley logo, For Dummies, the Dummies Man logo, A Reference for the Rest of Us!, The Dummies Way, Dummies Daily, The Fun and Easy Way, Dummies.com, Making Everything Easier, and related trade dress are trademarks or registered trademarks of John Wiley & Sons, Inc. and/or its affiliates in the United States and other countries, and may not be used without written permission. Photoshop is a registered trademark of Adobe Systems Incorporated. All other trademarks are the property of their respective owners. John Wiley & Sons, Inc. is not associated with any product or vendor mentioned in this book.

**LIMIT OF LIABILITY/DISCLAIMER OF WARRANTY: THE PUBLISHER AND THE AUTHOR MAKE NO REPRESENTATIONS OR WARRANTIES WITH RESPECT TO THE ACCURACY OR COMPLETENESS OF THE CONTENTS OF THIS WORK AND SPECIFICALLY DISCLAIM ALL WARRANTIES, INCLUDING WITH-OUT LIMITATION WARRANTIES OF FITNESS FOR A PARTICULAR PURPOSE. NO WARRANTY MAY BE CREATED OR EXTENDED BY SALES OR PROMOTIONAL MATERIALS. THE ADVICE AND STRATEGIES CONTAINED HEREIN MAY NOT BE SUITABLE FOR EVERY SITUATION. THIS WORK IS SOLD WITH THE UNDERSTANDING THAT THE PUBLISHER IS NOT ENGAGED IN RENDERING LEGAL, ACCOUNTING, OR OTHER PROFESSIONAL SERVICES. IF PROFESSIONAL ASSISTANCE IS REQUIRED, THE SERVICES OF A COMPETENT PROFESSIONAL PERSON SHOULD BE SOUGHT. NEITHER THE PUBLISHER NOR THE AUTHOR SHALL BE LIABLE FOR DAMAGES ARISING HEREFROM. THE FACT THAT AN ORGANIZA-TION OR WEBSITE IS REFERRED TO IN THIS WORK AS A CITATION AND/OR A POTENTIAL SOURCE OF FURTHER INFORMATION DOES NOT MEAN THAT THE AUTHOR OR THE PUBLISHER ENDORSES THE INFORMATION THE ORGANIZATION OR WEBSITE MAY PROVIDE OR RECOMMENDATIONS IT MAY MAKE. FURTHER, READERS SHOULD BE AWARE THAT INTERNET WEBSITES LISTED IN THIS WORK MAY HAVE CHANGED OR DISAPPEARED BETWEEN WHEN THIS WORK WAS WRITTEN AND WHEN IT IS READ.** 

For general information on our other products and services, please contact our Customer Care Department within the U.S. at 877-762-2974, outside the U.S. at 317-572-3993, or fax 317-572-4002.

For technical support, please visit [www.wiley.com/techsupport](http://www.wiley.com/techsupport).

Wiley publishes in a variety of print and electronic formats and by print-on-demand. Some material included with standard print versions of this book may not be included in e-books or in print-on-demand. If this book refers to media such as a CD or DVD that is not included in the version you purchased, you may download this material at <http://booksupport.wiley.com>. For more information about Wiley products, visit [www.wiley.com](http://www.wiley.com).

Library of Congress Control Number:

ISBN 978-1-118-40821-6 (pbk); ISBN 978-1-118-46201-0 (ebk); ISBN 978-1-118-49131-7 (ebk); ISBN 978-1-118-49133-1 (ebk)

Manufactured in the United States of America

10 9 8 7 6 5 4 3 2 1

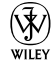

## About the Authors

**Barbara Obermeier** is the principal of Obermeier Design, a graphic design studio in Ventura, California. She is the author of *Photoshop CS6 All-in-One For Dummies* and has contributed as author or coauthor on over two dozen books on Photoshop, Photoshop Elements, Illustrator, PowerPoint, and digital photography for Wiley Publishing, Peachpit Press, and Adobe Press. She is currently a faculty member in the School of Design at Brooks Institute.

**Ted Padova** is the former chief executive officer and managing partner of The Image Source Digital Imaging and Photo Finishing Centers of Ventura and Thousand Oaks, California. He has been involved in digital imaging since founding a service bureau in 1990. He retired from his company in 2005 and now spends his time writing and speaking on Acrobat, PDF forms, LiveCycle Designer forms, and Adobe Design Premium Suite applications.

Ted has written more than 50 computer books and is the world's leading author on Adobe Acrobat. He has written books on Adobe Acrobat, Adobe Photoshop, Adobe Photoshop Elements, Adobe Reader, Microsoft PowerPoint, and Adobe Illustrator. Recent books published by John Wiley & Sons include *Adobe Acrobat PDF Bible* (versions 4, 5, 6, 7, 8, 9, and X), *Acrobat and LiveCycle Designer Forms Bible, Adobe Creative Suite Bible* (versions CS, CS2, CS3, CS4, and CS5), *Color Correction for Digital Photographers Only, Color Management for Digital Photographers For Dummies, Microsoft PowerPoint 2007 For Dummies: Just the Steps, Creating Adobe Acrobat PDF Forms, Teach Yourself Visually Acrobat 5,* and *Adobe Acrobat 6.0 Complete Course*. He also coauthored *Adobe Illustrator Master Class — Illustrator Illuminated* and wrote *Adobe Reader Revealed* for Peachpit/Adobe Press.

#### **Dedication**

Don Mason was a coauthor for two books with Ted. One of the books was *Color Management for Digital Photographers For Dummies*. Sadly, Don passed away this year (2012).

Don was an inspiration for both of us. He assisted a few times in reviewing images for our Photoshop Elements books, and we both considered him to be one of the best color correction experts in the industry.

Don was truly a generous individual who was always happy to offer assistance to all Photoshop Elements and Photoshop users. He was the premiere commercial photographer serving most of the graphic designers and advertising agencies in his hometown — Bakersfield, California.

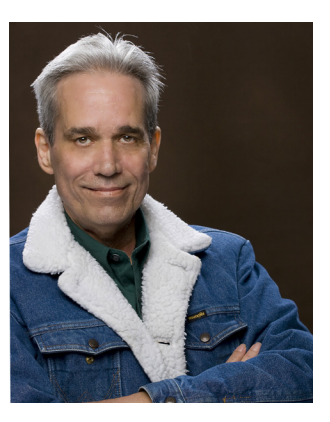

*Photo courtesy Teresa Harigian'Nielson*

Prior to the year 1998, Don never touched a computer keyboard. His graphic artist clients were all using Adobe Photoshop and frequently asked him questions about editing photos. When asked a question, Don typically said to his clients, "It must have some kind of manual. Why don't you drop it off at my office on your way home?" Amazingly, and on several occasions, the next day Don walked his clients through steps, over the phone, to properly adjust brightness values using Adobe Photoshop. All this he did after reading a manual in one evening and never looking at a computer monitor.

In 1997 Don asked Ted about what a computer could do for him. He brought spectrometers to Ted's service center, read books, and finally late in 1997 he purchased his first computer. In less than a year, Don became the master, and we both asked Don many technical questions.

Don was a true genius and moreover a wonderful human being. He will be missed by friends and many people in our industry.

## Authors' Acknowledgments

We would like to thank our excellent project editor, Rebecca Huehls, one of the very best project editors we've worked with over many years; Bob Woerner, our great and very supportive executive editor; Andy Cummings, Dummies royalty; Dennis Cohen, technical editing wizard, who made what we wrote sound better; and all the dedicated production staff at Wiley.

**Barbara Obermeier:** A special thanks to Ted Padova, my coauthor and friend, who always reminds me there is still a 1 in 53 million chance that we can win the lottery.

**Ted Padova:** As always, I'd like to thank Barbara Obermeier for her continued collaborations and lasting friendship. Also, a special thanks to Regis and Malou Pelletier; Curtis and Grace Cooper; Irene Windley; Mike Bindi; and my bridge buddies Stefan, George, and Richard for all their special modeling assistance.

#### **Publisher's Acknowledgments**

We're proud of this book; please send us your comments at  $http://dummies.custhelp.com$ . For other comments, please contact our Customer Care Department within the U.S. at 877-762-2974, outside the U.S. at 317-572-3993, or fax 317-572-4002.

Some of the people who helped bring this book to market include the following:

#### *Acquisitions and Editorial*

**Sr. Project Editor:** Rebecca Huehls

**Executive Editor:** Bob Woerner

**Sr. Copy Editor:** Barry Childs-Helton

**Technical Editor:** Dennis Cohen

**Sr. Editorial Manager:** Leah Michael

**Editorial Assistant:** Leslie Saxman

**Sr. Editorial Assistant:** Cherie Case

#### **Cover Photos:** *Front cover images:*

sunflower, © Nikada/iStockphoto.com; daisies, © Nicole S. Young/iStockphoto.com; watering can, © Mehmet Salih Guler/ iStockphoto.com; background, © kertlis/iStockphoto.com; woman, © Liv Friis-Larsen/iStockphoto.com. *Back cover images:* left, © Eric Michaud/iStockphoto.com; right, © Catharina van den Dikkenberg/ iStockphoto.com

*Composition Services* **Project Coordinator:** Katie Crocker **Layout and Graphics:** Carl Byers, Carrie A. Cesavice, Joyce Haughey **Proofreaders:** Evelyn Wellborn **Indexer:** Potomac Indexing, LLC

#### **Publishing and Editorial for Technology Dummies**

**Cartoons:** Rich Tennant ([www.the5thwave.com](http://www.the5thwave.com))

**Richard Swadley,** Vice President and Executive Group Publisher

**Andy Cummings,** Vice President and Publisher

**Mary Bednarek,** Executive Acquisitions Director

**Mary C. Corder,** Editorial Director

#### **Publishing for Consumer Dummies**

**Kathleen Nebenhaus,** Vice President and Executive Publisher

#### **Composition Services**

**Debbie Stailey,** Director of Composition Services

## <span id="page-12-0"></span>**Contents at a Glance**

. . . . . . . . .

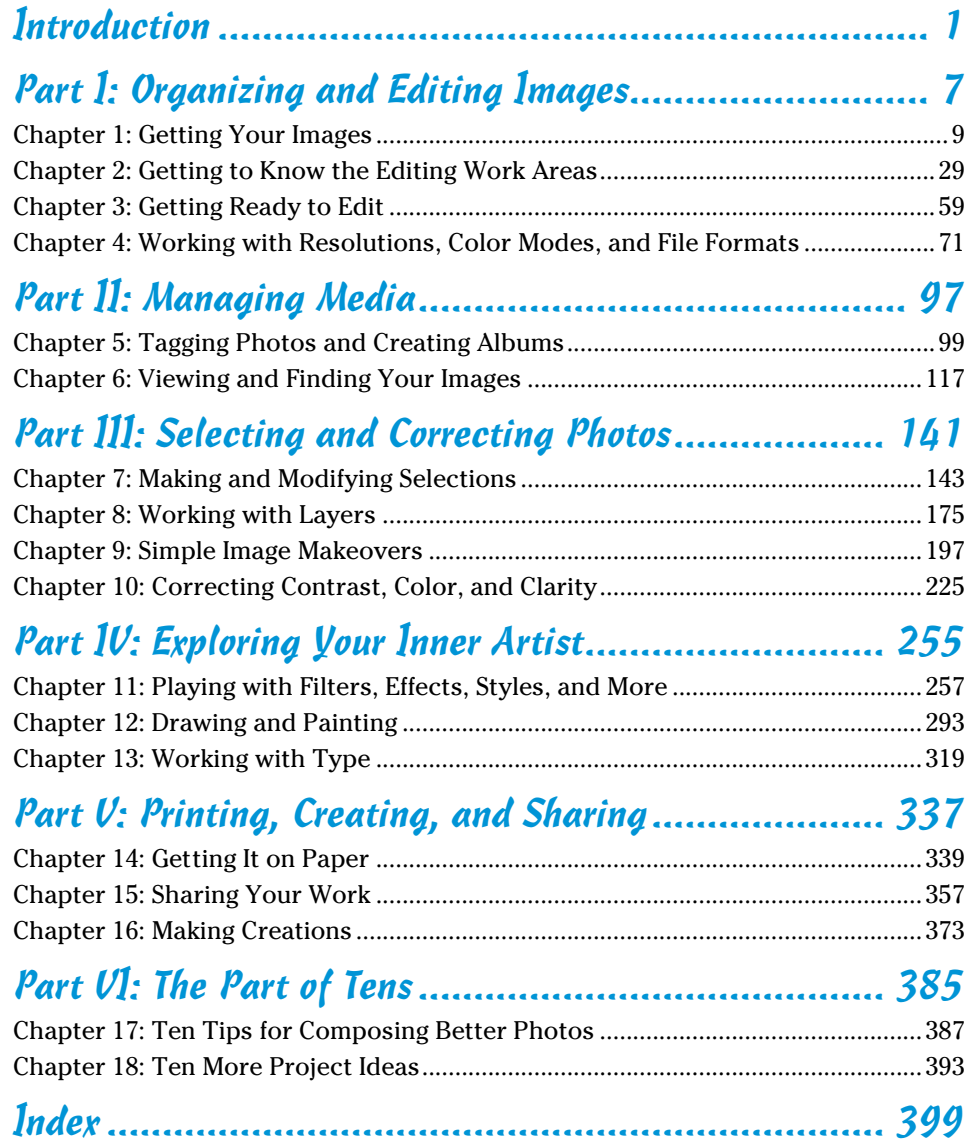

## **Table of Contents**

*<u><u>AAAAAAA</u>***</u>** 

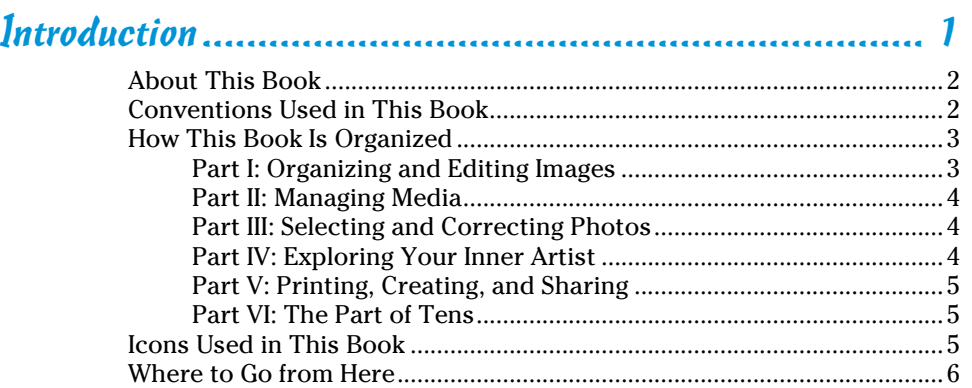

*<u><u>AAAAAAA</u>***</u>** 

#### [Part I](#page--1-0): [Organizing and Editing Images](#page--1-0) ........................... 7

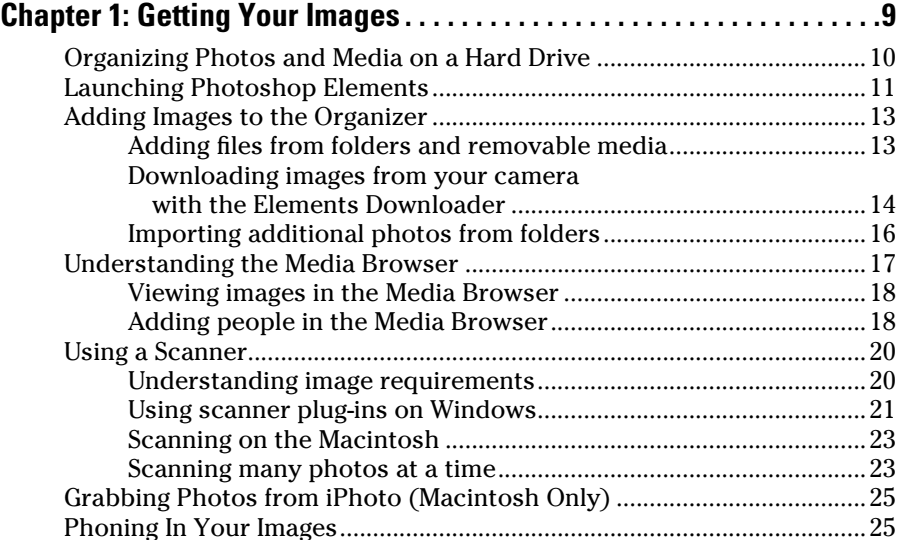

## xiv **Photoshop Elements 11 For Dummies**

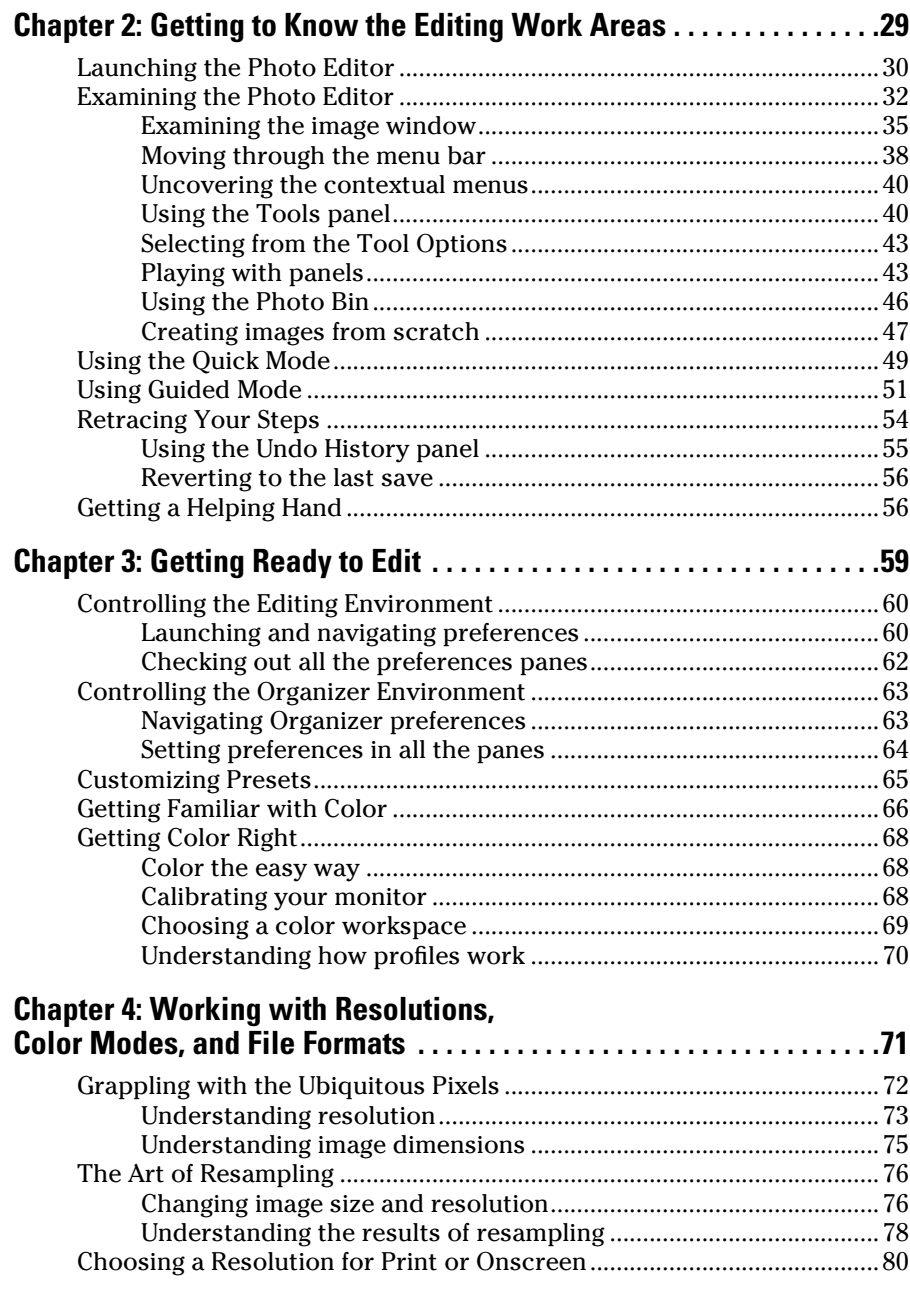

#### **Table of Contents** XV

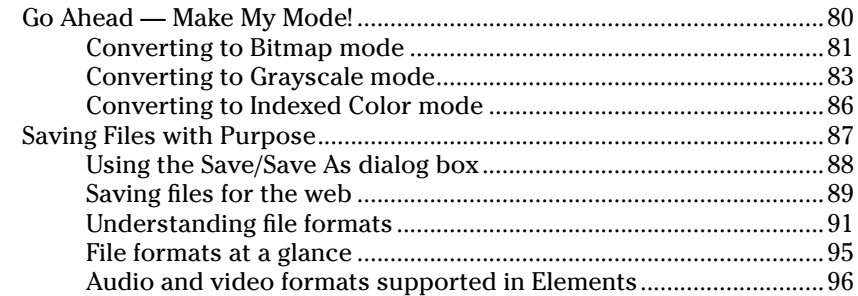

#### [Part II](#page--1-0): Managing Media [............................................](#page--1-0) 97

#### **Chapter [5: Tagging Photos and Creating Albums . . . . . . . . . . . . . . . . . 99](#page--1-0)**

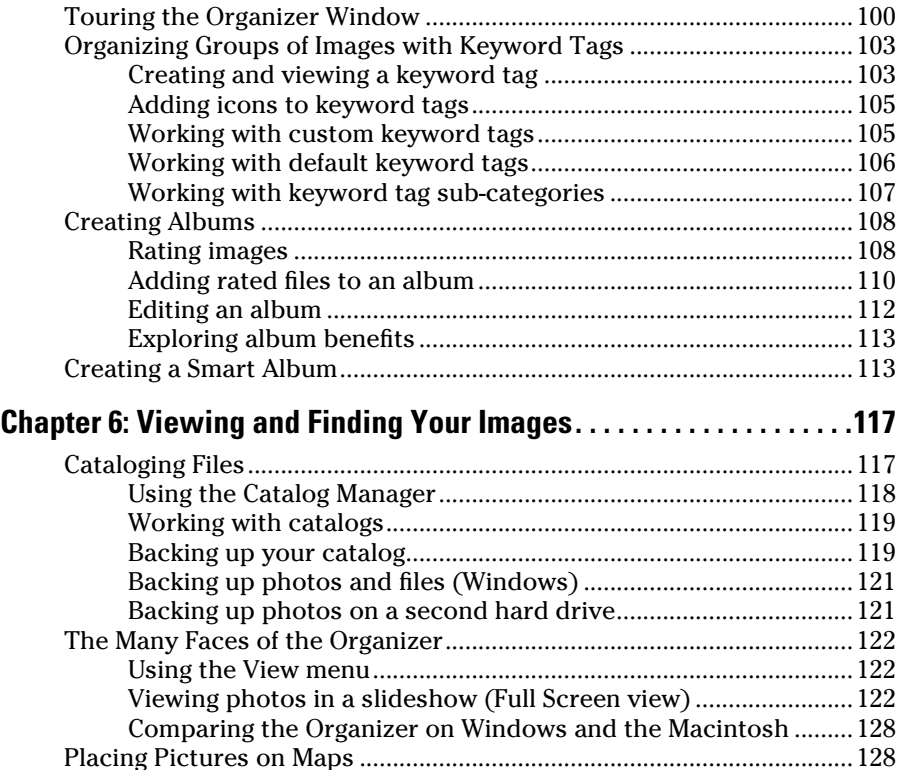

Working with Events [...................................................................................130](#page--1-0)

#### xvi **Photoshop Elements 11 For Dummies**

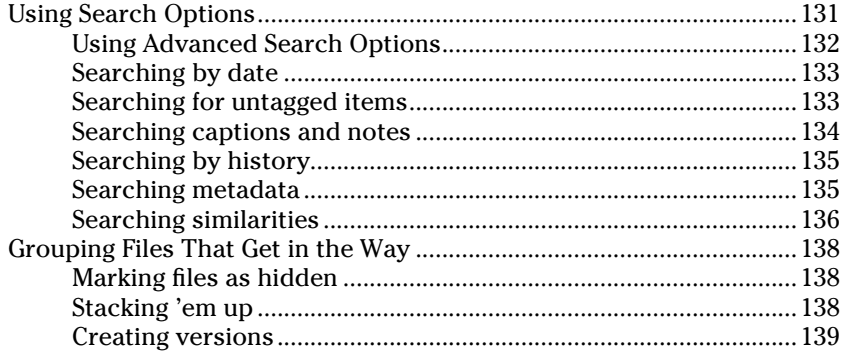

#### [Part III](#page--1-0): [Selecting and Correcting Photos....................](#page--1-0) 141

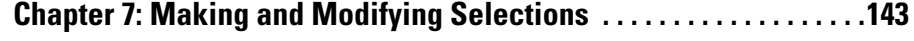

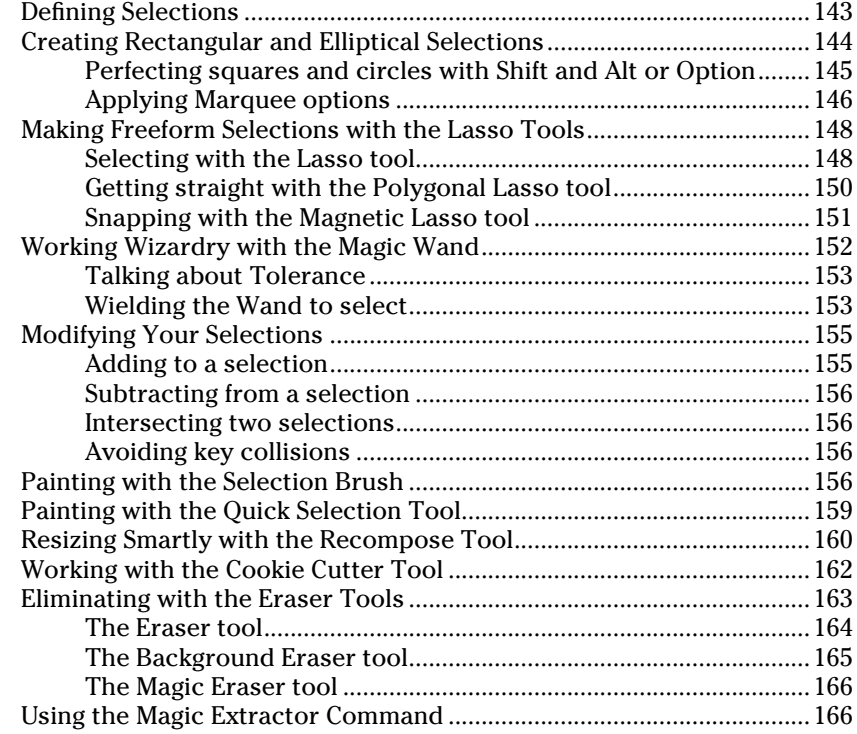

#### **Table of Contents**

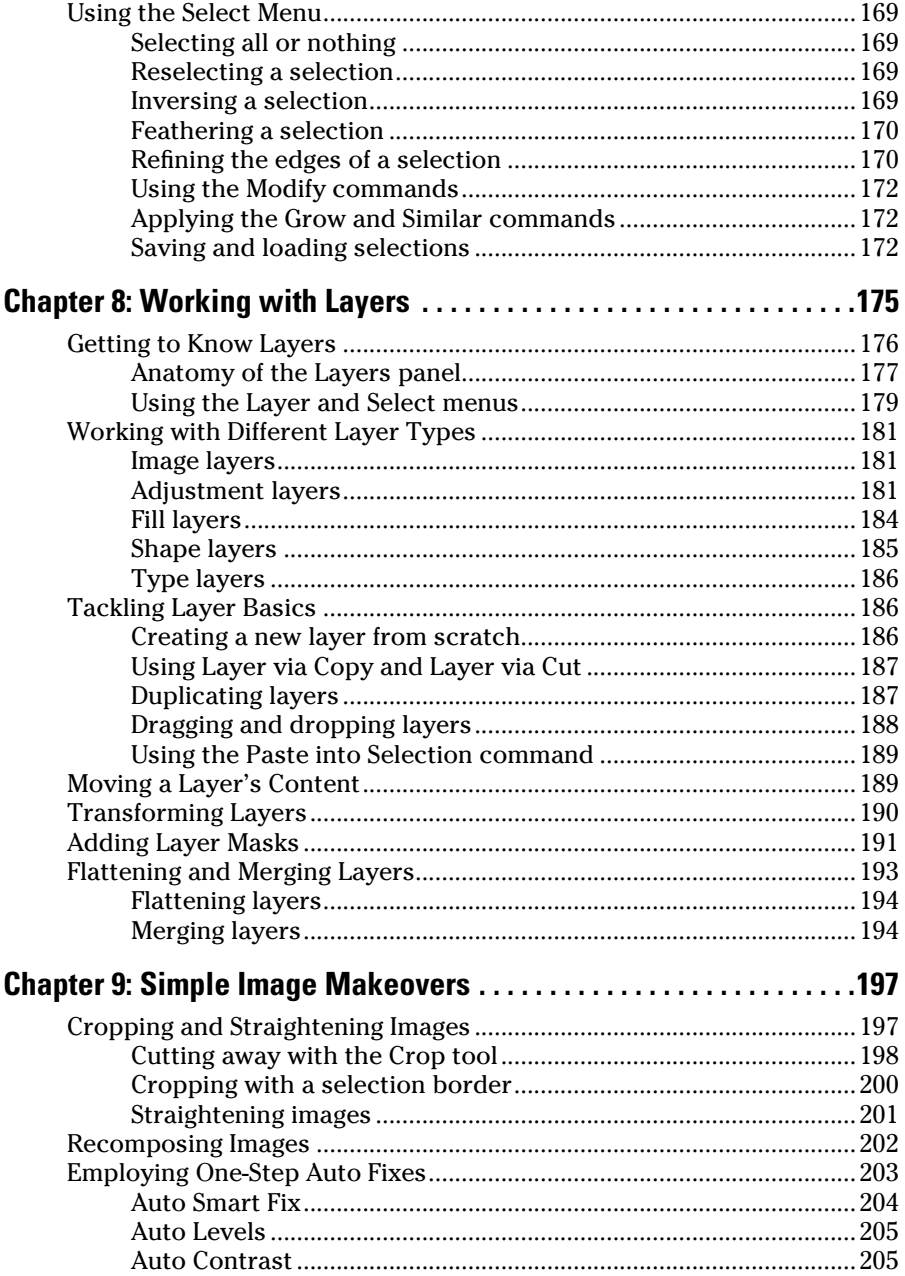

## xvii

#### xviii **Photoshop Elements 11 For Dummies**

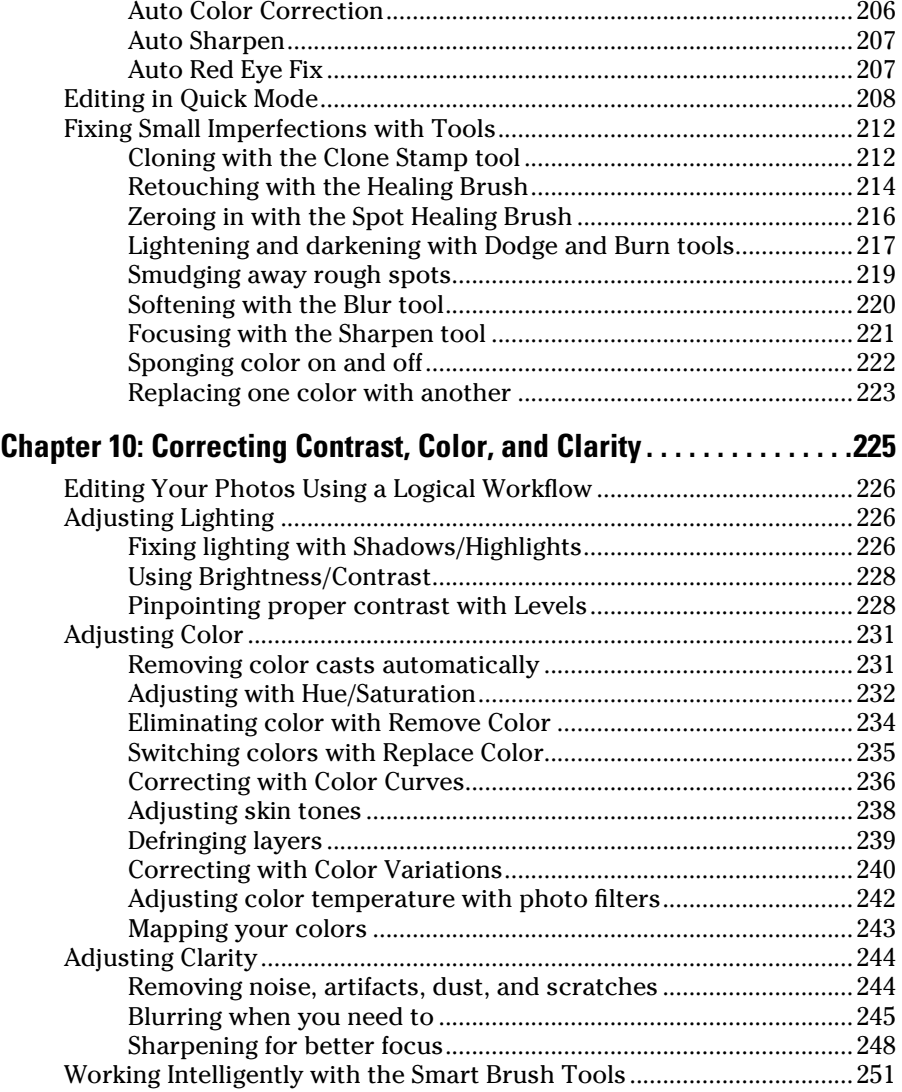

### Part IV: Exploring Your Inner Artist .............................. 255

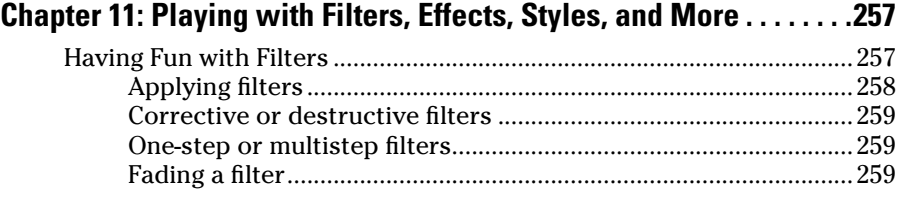

#### **Table of Contents**

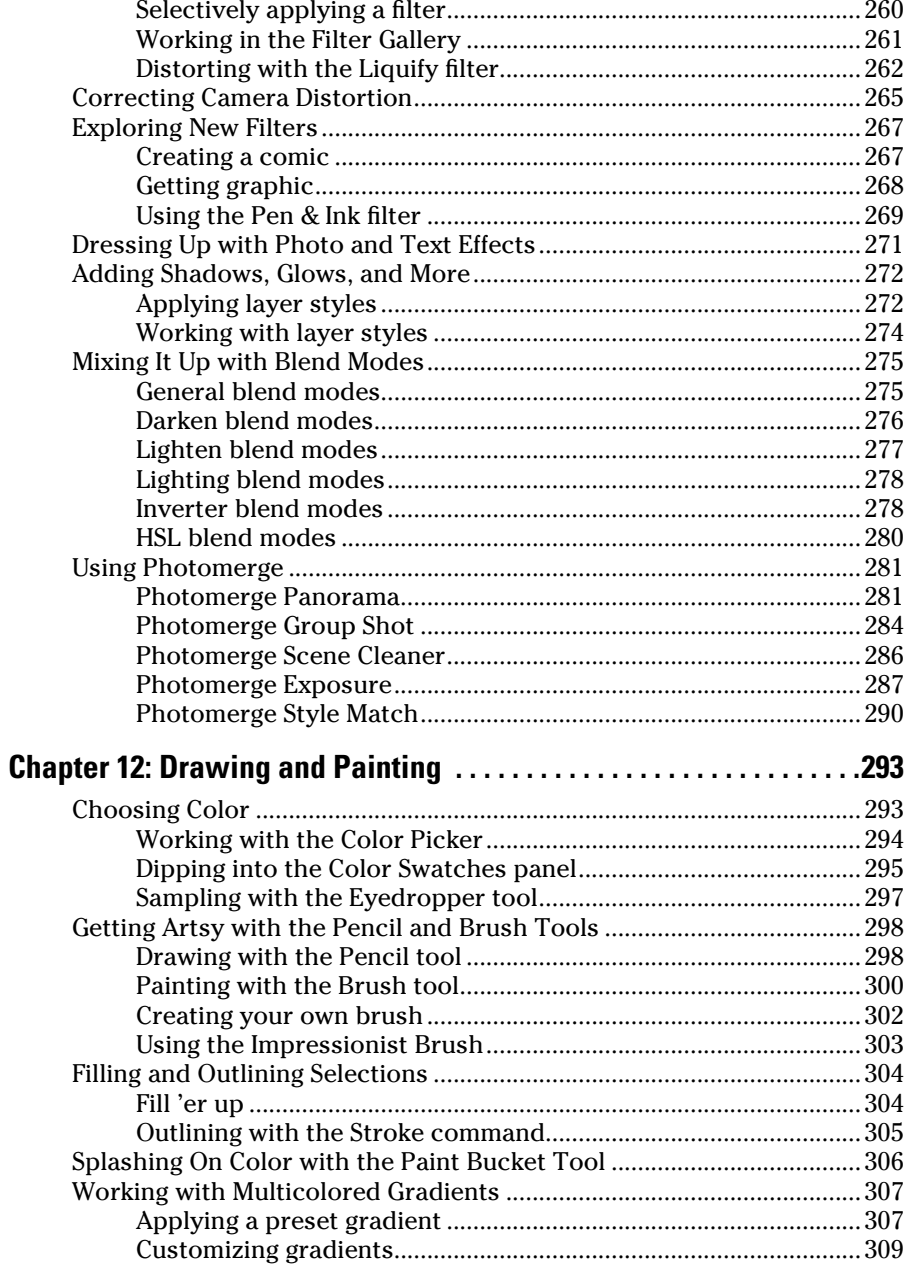

## xix

#### 

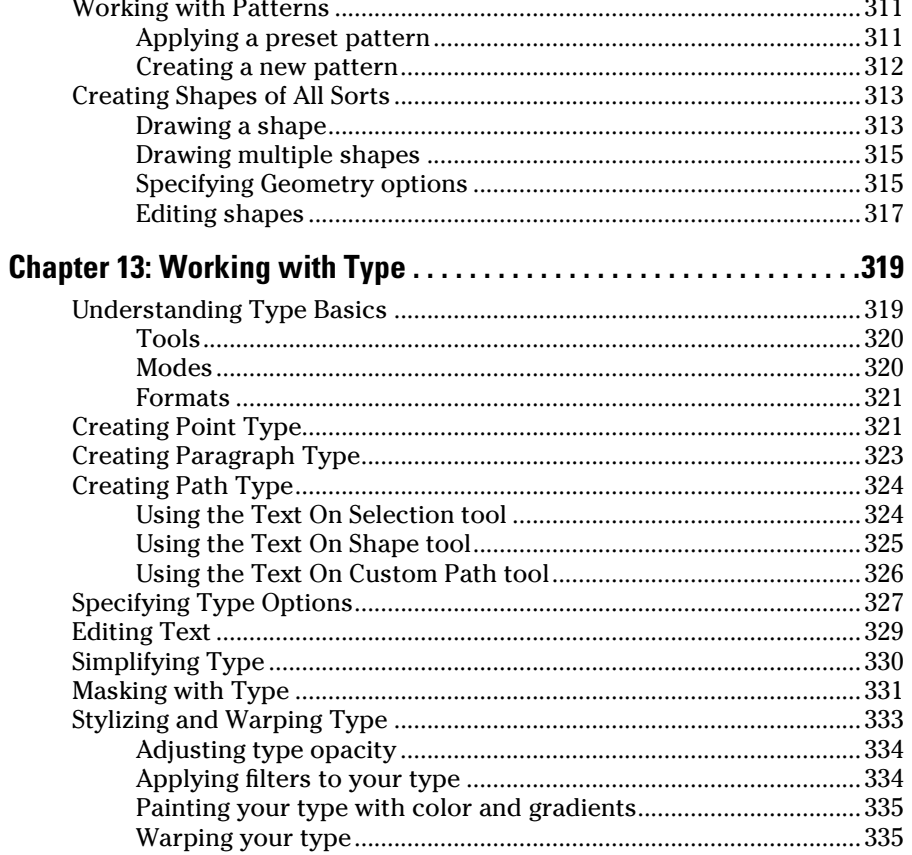

#### Part V: Printing, Creating, and Sharing....................... 337

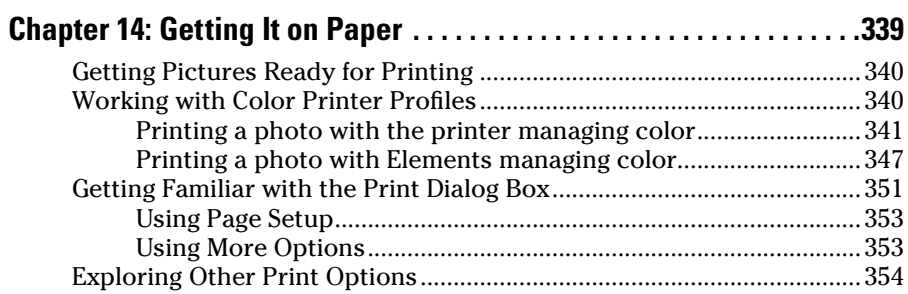

 $220$ 

#### **Table of Contents** XXI

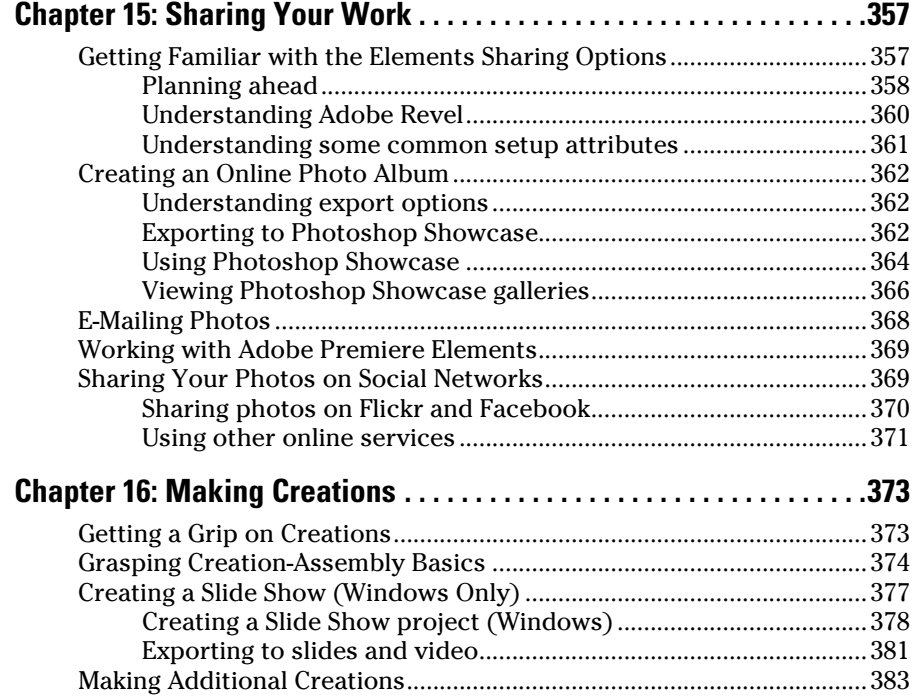

#### [Part VI: The Part of Tens...........................................](#page--1-0) 385

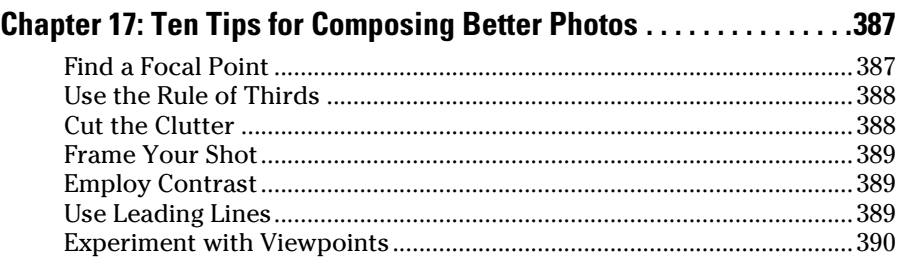

[Use Light.......................................................................................................390](#page--1-0) Give Direction [..............................................................................................391](#page--1-0) Consider Direction of Movement [..............................................................392](#page--1-0)

#### 

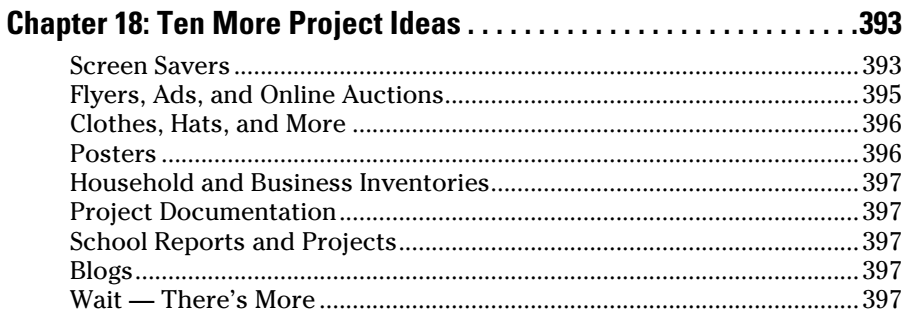

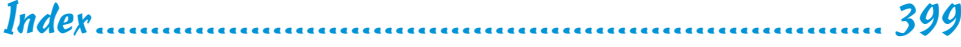

xxii

## **Introduction**

**Photoshop Elements is now in its eleventh version. The product has** matured as a tool for both professional and amateur photographers who want to edit, improve, manage, manipulate, and organize photos and other media. Considering the power and impressive features of the program, Elements remains one of the best values for your money among computer software applications.

. . . . . . . . . . . . .

We live in a photo world. With more than 200 million Apple iOS devices, millions of smart phones, various tablets, netbooks, laptops, and computers, users are managing and editing photos routinely every hour and every day of the year. In order to manage and edit your photos, you need a program like Adobe Photoshop Elements.

Why should you buy Photoshop Elements (and, ultimately, this book)? The range of people who can benefit from using Elements is wide and includes a vast audience. From beginning image editors to intermediate users to more advanced amateurs and professionals, Elements has something for everyone. Hopefully this book can help guide you through the changes in Elements 11 and explain how to take charge of many of the editing features.

What's so nice about this latest release is that the Adobe Development Team made many tasks much easier. Elements 11 has a brand new and simpler interface. Sharing your photos has been greatly simplified by using the free Photoshop Showcase online service and more parity exists between Windows and the Macintosh.

To set your frame of mind to thinking in Photoshop Elements terms, don't think of the program as a scaled-down version of Adobe Photoshop; those days are gone. Consider the following:

- ✓ **If you're a digital photographer,** Elements has the tools for you to open, edit, and massage your pictures into professional images.
- ✓ **If you worry about color management,** Elements can handle the task for you, as we explain in Chapters 4 and 14, where we talk about color profiling and printing. For the professional, Photoshop Elements has almost everything you need to create final images for color printing and commercial printing.
- **► If you're interested in displaying photos on online services or handheld devices,** you're in the right spot. We cover everything from uploading Facebook images to connecting to an iPhone or iPad. Look over Chapters 1 and 15 to find out more.
- ✓ **If you're a beginner or an intermediate user,** you'll find that some of the Photoshop Elements quick-fix operations are a breeze to use for enhancing your images, as we explain in Chapters 9 and 10.
- ✓ **If you like to print homemade greeting cards and photo albums** whether you're a beginner, an intermediate user, or a professional user — Elements provides you with easy-to-follow steps to package your creations, as we discuss in Chapters 15 and 16. In addition, the wonderful sharing services are your gateway to keeping family, friends, and clients connected to your photos, as we explain in Chapter 15.

#### About This Book

This book is an effort to provide as much of a comprehensive view of a wildly feature-rich program as we can. Additionally, this book is written for a crossplatform audience. If you're a Macintosh user, you'll find all you need to work in Elements 11 for the Macintosh, including support for placing photos on maps and more consistency with Windows features.

Elements is overflowing with features, and we try to offer you as much as possible within a limited amount of space. We begged for more pages, but alas, our publisher wants to get this book in your hands in full color and with an attractive price tag. Therefore, even though we may skip over a few little things, all you need to know about using Photoshop Elements for designing images for print, sharing, the web, versatile packaging, e-mailing, and more is covered in the pages ahead. If you still crave more, take a look at our *Adobe Photoshop Elements 11 All-in-One For Dummies* (John Wiley & Sons, Inc.), where you can find more comprehensive coverage of Photoshop Elements 11.

As we said, Photoshop Elements has something for just about everyone. Hence, we know that our audience is large and that not everyone will use every tool, command, or method described in this book. Therefore, we added a lot of cross-references in the text, in case you want to jump around. You can go to just about any chapter and start reading; and, if some concept needs more explanation, we point you in the right direction for getting some background when it's necessary.

#### Conventions Used in This Book

Throughout this book, we point you to menus where commands are accessed frequently. A couple of things to remember are the references for where to go when we walk you through steps in a procedure. For accessing a menu command, you may see a sentence like this one:

Choose File **S**Get Photos **S**From Files and Folders.

When you see commands like this one, we're asking you to click the File menu to open the drop-down menu, click the menu command labeled Get Photos, and then choose the command From Files and Folders from the submenu that appears.

Another convention we use refers to context menus. A *context menu* jumps up at your cursor position and shows you a menu similar to the menu you select at the top of the Elements workspace. To open a context menu, rightclick the mouse (Control-click on the Macintosh if you don't have a twobutton mouse).

A third item relates to using keystrokes on your keyboard. When we mention that some keys need to be pressed on your keyboard, the text looks like this:

Press Alt+Shift+Ctrl+S (Option+Shift+⌘+S on the Macintosh).

In this case, you hold down the Alt key on Windows or the Option key on the Macintosh, the Shift key, and the Control key on Windows or the ⌘ key on the Macintosh, and then press the S key. Then, release all the keys at the same time.

#### How This Book Is Organized

This book is divided into logical parts where related features are nested together in chapters within six different parts of the book.

#### Part I: Organizing and Editing Images

There are two major components in Photoshop Elements. The Organizer is where you manage all your media — not just photos, but also video, music, PDFs, and projects you create in Elements. The other component is the Photo Editor where you edit photos in a vast number of ways.

We begin Part I with importing photos and performing some tasks in the Organizer. We then introduce you to the Photo Editor in Chapter 2. After all, once you have photos in the Organizer, one of the next things you'll want to do is edit your photos. We continue in Chapters 3 and 4 with the Photo Editor and talk about essential file attributes you need to know for editing, printing, and sharing your files.

#### Part II: Managing Media

In Part II we return to the Organizer and talk about the many ways you can search and find media in the Media Browser. We explore the Find menu and talk about metadata and adding captions and notes to your media. We also cover viewing files in the Organizer in many ways, such as after sorting media and viewing media in slideshows. We conclude this part by talking about albums that help you further organize your media, including both regular albums and Smart Albums.

#### Part III: Selecting and Correcting Photos

Part III relates to creating and manipulating selections. There's a lot to making selections in photos, but after you figure it out (by reading Chapter 7), you can cut out a figure in a picture and drop it into another picture, drop different backgrounds into pictures, or isolate an area that needs some brightness and contrast adjustment. In Chapter 8, we talk about layers and how to create and manage them in Elements. In many other chapters, we refer you to Chapter 8 because you need to work with layers for many other tasks you do in Elements.

In Chapter 9, we talk about fixing image flaws and problems. That picture you took with your digital camera may be underexposed or overexposed, or it may need some work to remove dust and scratches. Maybe it needs a little sharpening, or another imperfection requires editing. All the know-how and how-tos are in this chapter.

In Chapter 10, we cover how to correct color problems, brightness, and contrast. We show you ways to quickly fix photos, as well as some methods for custom image corrections.

#### Part IV: Exploring Your Inner Artist

This part is designed to bring out the artist in you. Considering the easy application of Elements filter effects, you can turn a photo image into a drawing or apply a huge number of different effects to change the look of your image. Find out all about them in Chapter 11.

In Chapter 12, we talk about drawing and painting so that you can let your artistic expression run wild. We follow up in Chapter 13 by talking about

adding text to photos so that you can create your own layouts, posters, cards, and more.

#### Part V: Printing, Creating, and Sharing

You may find yourself printing fewer photos than ever with all the online opportunities and the display devices available to you. However, when it comes time to print a photo, we provide you information on how to produce good color on your desktop color printer in Chapter 14.

If screen viewing is of interest to you, we cover a number of different options for viewing your pictures onscreen and sharing photos in Chapter 15. For web-hosted images, animated images, photo viewing on your TV, and sending files to social networks, this chapter shows you the many ways you can view your Elements images onscreen.

We wrap up this part with Chapter 16, in which we describe how to make creations for both printing to your desktop printers and sharing photos.

#### Part VI: The Part of Tens

The last part of the book contains the Part of Tens chapters. We offer ten tips for composing better images and give you ten more project ideas to try with Elements.

### Icons Used in This Book

In the margins throughout this book, you see icons indicating that something important is stated in the respective text.

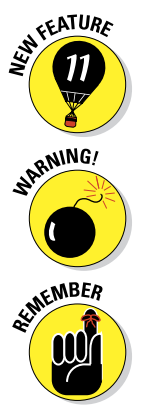

This icon informs you that the item discussed is a new feature in Photoshop Elements 11.

Pay particular attention when you see the Warning icon. This icon indicates possible side-effects or damage to your image that you might encounter when performing certain operations in Elements.

This icon is a heads-up for something you may want to commit to memory. Usually, it tells you about a shortcut for a repetitive task, where remembering a procedure can save you time.

#### 6 **Photoshop Elements 11 For Dummies**

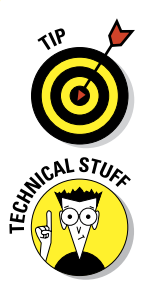

A Tip tells you about an alternative method for a procedure, by giving you a shortcut, a workaround, or some other type of helpful information related to working on tasks in the section being discussed.

Elements is a computer program, after all. No matter how hard we try to simplify our explanation of features, we can't entirely avoid the technical information. If we think that a topic is on the technical side, we use this icon to alert you that we're moving into a complex subject. You won't see many of these icons in the book because we try our best to give you the details in nontechnical terms.

#### Where to Go from Here

As we say earlier in this Introduction, the first part of this book serves as a foundation for all the other chapters. Try to spend a little time reading through the four chapters in Part I. After you know how to acquire photos and organize them, feel free to jump around and pay special attention to the cross-referenced chapters, in case you get stuck on a concept. When you need a little extra help, refer to Chapter 1, where we talk about using the online help documents available in Elements.

If you have questions, comments, suggestions, or complaints, go to http://support.wiley.com. Occasionally, we have updates to our technology books. If this book does have technical updates, they will be posted at [dummies.com/go/photoshopelements11fdupdates](http://www.dummies.com/go/photoshopelements11fdupdates).

We hope you have much success and enjoyment in using Adobe Photoshop Elements 11, and it's our sincere wish that the pages ahead provide you with an informative and helpful view of the program.